## *SOFTWARE TOOLS*

# *OTHER DDE SERVER, MCS, HPGL2DMC*

The Galil Generic DDE Server is available in both 16 and 32 bit versions for all current versions of Windows. DDE is a feature of Windows for communication between two Windows programs. This communication allows one program to send commands or data to another program.

The Galil Generic DDE Server allows a Windows program with DDE communications to send commands to Galil controllers. This connection allows you to send commands to the controller from spreadsheet programs such as Microsoft Excel, database programs such as FileMaker Pro or Microsoft Access, or laboratory automation software such as National Instruments' LabView. Galil also has a dedicated DDE server, called DMCWW, for InTouch from Wonderware.

The Galil Generic DDE Server can also be configured to poll the controller automatically and feed the data back to another Windows program via DDE. Also, the DDE server program window displays controller commands received through DDE communication and any responses from the controller to the command. There is a terminal in the DDE Server windows that allows you to type a command and send that command to the controller.

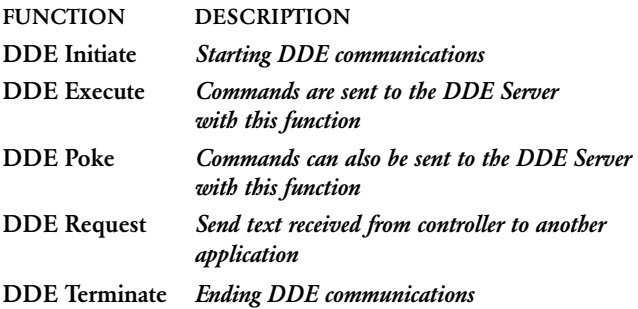

#### *DMCDDE GENERIC DDE DMCWW DDE SERVER FOR Wonderware*

The Galil DDE Server for Wonderware InTouch allows InTouch to send commands and receive responses from a Galil motion controller.

The DDE Server for Galil motion controllers allows you to setup DDE Topics and Items, which can send commands to the controller. These commands could command motion, speed changes, change digital outputs, read digital or analog inputs, as well as set and read variables and arrays on the Galil controller.

Multiple controllers can also be defined and DDE Topics and Items attached, allowing InTouch to send commands to more than one Galil motion controller.

#### *MCS–MOTION COMPONENT SELECTOR*

The Motion Component Selector software provides the designer with a tool to select the proper elements for a motion system including motors, amplifiers, and controller. The menu-driven software prompts the designer to enter appropriate system data such as load type and inertia and motion profile. MCS then performs a mathematical analysis and selects the appropriate motors and amplifiers for the system. A print function provides the designer with a written report of the analysis and component selection.

- Performs motor and amplifier sizing for specified load and motion requirements
- Analyzes rotary, lead screw, belt drive, and rack & pinion applications
- Menu driven for easy entry of data
- Provides print feature for generating written reports

### *HPGL2DMC*

HPGL2DMC software takes the output from a plotter file and turns it into a series of commands suitable for DMC motion controllers. This software translates .PLT files into the proper digital motion control commands. These commands are then executed by the controller which, in turn, produces motion. HPGL2DMC is best suited for applications where the DMC controller is connected to a device that emulates a plotter.